## Аннотация

**Хочу обратить внимание учителей математиков- информатиков на данную разработку урока. Удобна она тем, что по ней можно организовать не только изучение команд графического редактора, или бинарный урок математики – информатики, но и провести факультатив,**

 **внеклассное мероприятие между группами (классами) на скорость и правильность выполнения задания, провести занятия Можно усложнить ее, если выполнить задание в более сложном** 

**редакторе, например в CorelDraw.**

**Можно дать карточки-задания с нарисованными графическими объектами обучающимся в средних классах, думаю подобные задания принесут только пользу.**

**В общем, советую попробовать данную разработку на практике.**

# **Построение геометрических объектов в графическом редакторе**

**Из опыта работы учителя информатики ГОУ НПО «Профессиональное училище №17» г. Абаза, Республика Хакасия, Симоновой Е.И.**

#### **Цель:**

**•Повторить и проверить опорные знания по разделу «Стереометрия»;** 

**•Отработать навыки по построению геометрических объектов в графическом редакторе.**

**Материально-дидактическое оснащение урока**

**Оборудование: компьютеры, принтер.**

**Материалы: карточки-задания, тетради, бумага, графический редактор MsPaint или CorelDraw.**

### **Ход урока**

- **1. Повторить заданное дом. задание: Аксиомы стереометрии, Параллельность прямых и плоскостей, Перпендикулярность прямых и плоскостей. Вспомнить назначение команд панели инструментов и действия над объектами в графическом редакторе MsPaint.**
- **2. Имея карточки-задания по Стереометрии, построить геометрические объекты графически, используя команды копировать, отразить, наклонить и т.д. программы MsPaint.**
	- **Используя команду Надпись, обозначить плоскости, прямые, записать соответствующие теоремы, аксиомы.**
	- **Сохранить, распечатать файл и сдать работу учителю.**
- **3. Подвести итог урока, выставить оценки.**

#### Задания

**Отобразите графически аксиомы и теоремы стереометрии, используя графический редактор.**

- **● Параллельность прямых.**
- **● Параллельность прямой и плоскости.**
- **● Параллельность плоскостей.**
- **● С1: Какова бы ни была плоскость, существуют точки, принадлежащие и не принадлежащие ей.**
- **● С2: Если две различные плоскости имеют общую точку, то они пересекаются по прямой.**
- **● С3: Если две различные прямые имеют общую точку, то через них можно провести плоскость и только одну.**
- **● Теорема о трех перпендикулярах: Если прямая, проведенная на плоскости через основание наклонной, перпендикулярна ее проекции, то она перпендикулярна и самой наклонной**
- **● Сформулируйте обратное утверждение теоремы о трех перпендикулярах**

#### **Пример выполненного задания в готовом виде №1**

**Задание:** 

 **Используя программу MsPaint, отобразите Аксиому стереометрии С2:** *Если две различные плоскости имеют общую точку, то они пересекаются по прямой.*

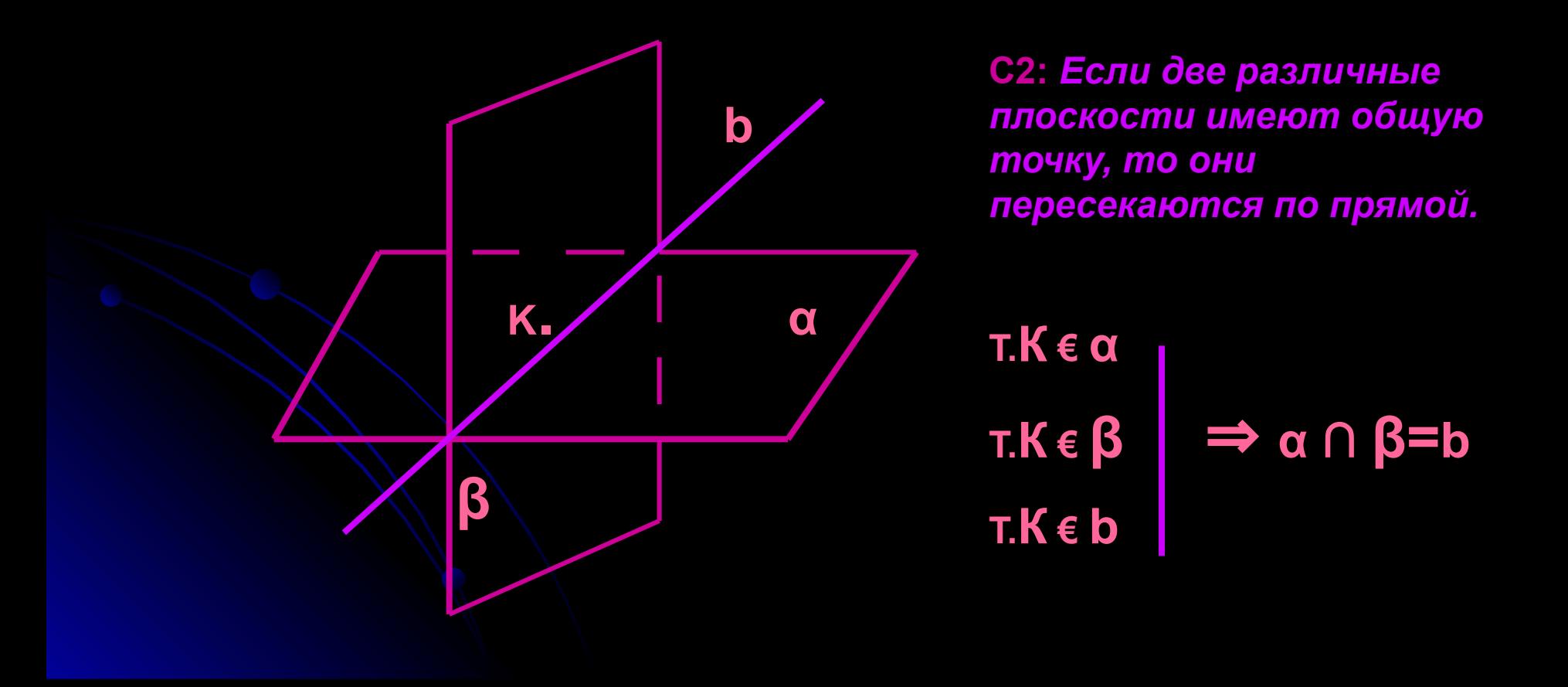

#### **Этапы выполнения задания.**

- **30<sup>0</sup> 40<sup>0</sup>**
- **1. Нарисовать прямоугольник 2. Выделив объект, наклонить его на угол**

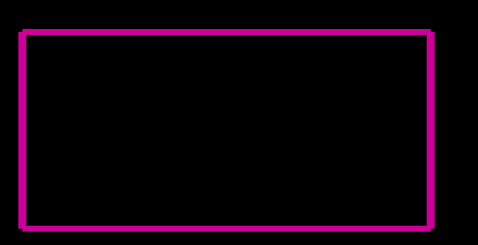

**3. Выделив получившийся параллелограмм, скопировать его, повернуть на 90<sup>0</sup> и отразить слева направо.**

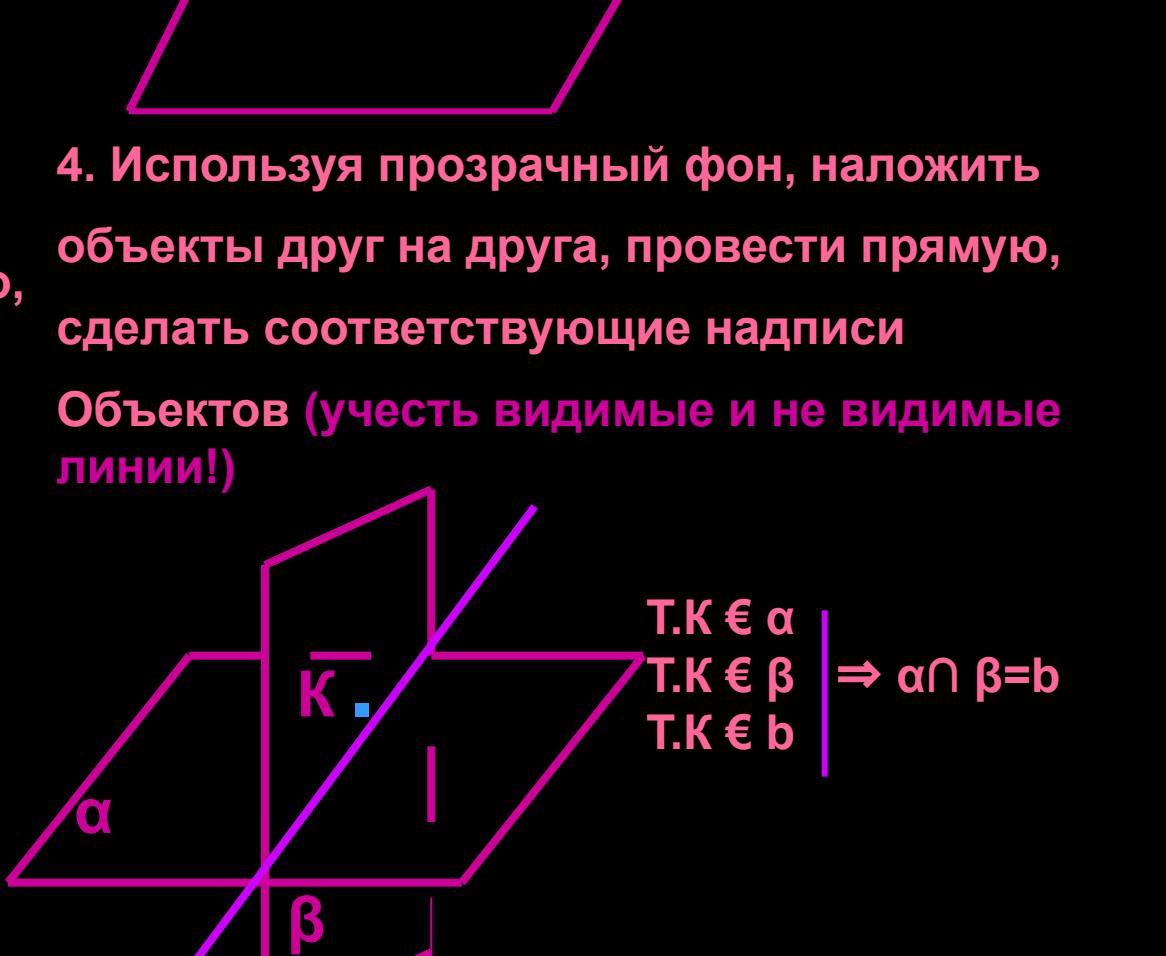

**5**. **Сохранить, распечатать файл и сдать работу учителю.**

**Пример выполненного задания в готовом виде №2** 

**Задание:**

**Используя программу MsPaint, запишите и отобразите Теорему о трех перпендикулярах графически.**

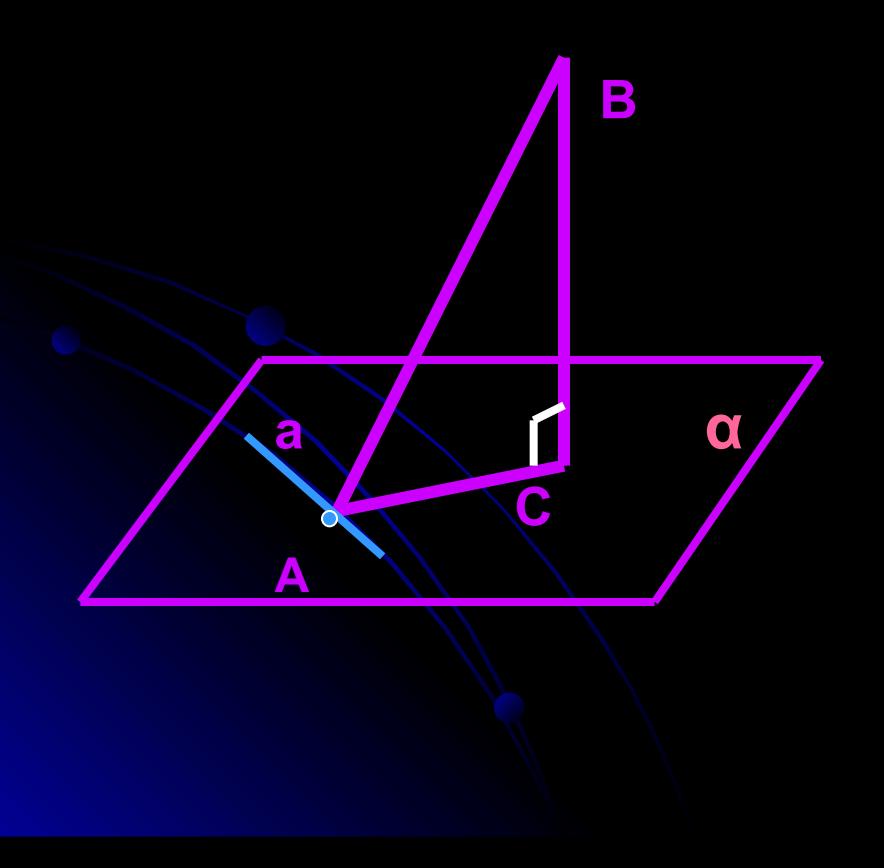

**Если прямая, проведенная на плоскости через основание наклонной, перпендикулярна ее проекции, то она перпендикулярна наклонной.**

а\_AC

 $BC \perp \alpha \mid \Rightarrow a \perp AB$ а **€** α

#### **Этапы выполнения задания.**

**1. Нарисовать прямоугольник 2. Выделив объект, наклонить его на угол 30<sup>0</sup> - 40<sup>0</sup>**

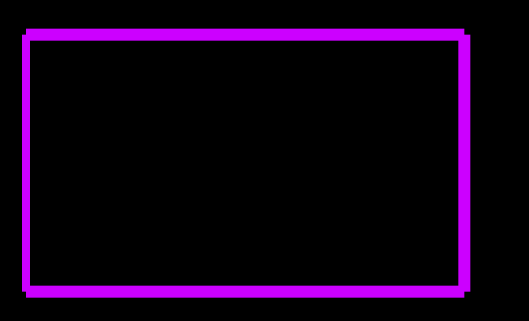

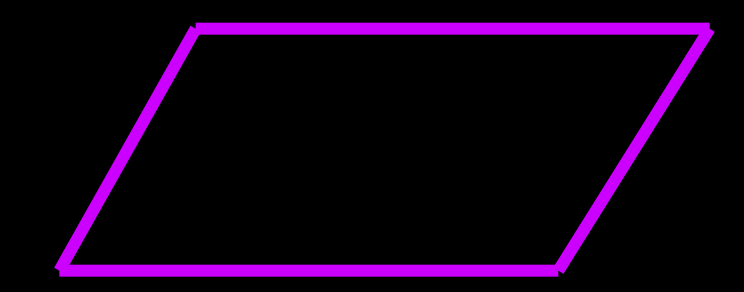

**3. Используя команду Линия, нарисовать основание, наклонную, проекцию, прямую и обозначить их.** 

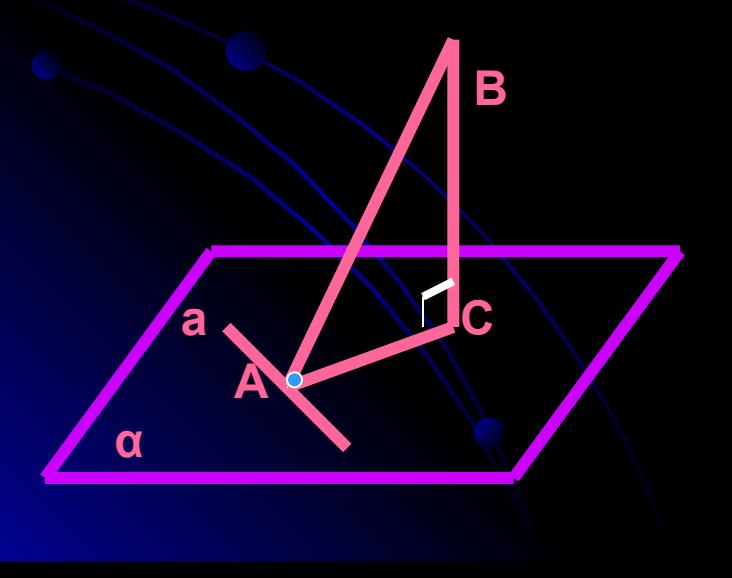

$$
\begin{array}{c}\n\mathsf{a}\_\text{AC} \\
\mathsf{BC}\_\text{a} \\
\mathsf{a}\_\text{a}\end{array}\bigg| \Rightarrow \mathsf{a}\_\text{A}\mathsf{B}
$$

5. **Сохранить, распечатать файл и сдать работу учителю.**